## FINGERPRINT DOOR LOCK

# M901S

#### **Product Guide**

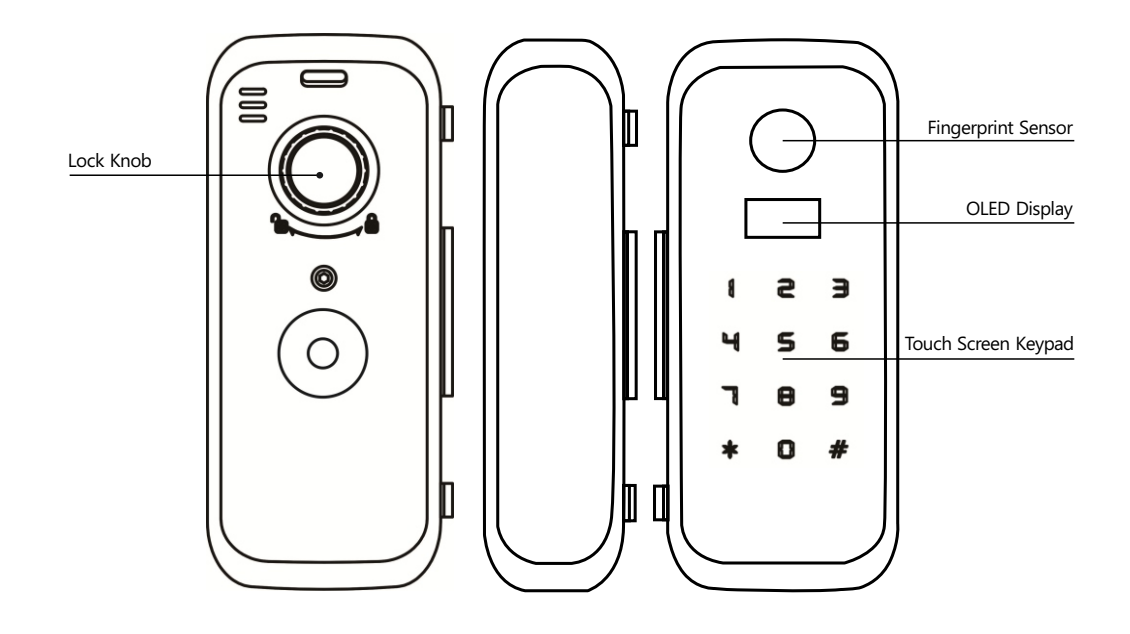

#### **Brief Introduction**

- 1 The lock is only suitable for the glass door which the thickness is between  $10 \sim 12$  mm.
- 2 There are up to 300 different users available in the lock.
- 3 The password can be set between  $6 \sim 10$  digits.
- 4 The default master password is "01234-56789".
- 5 The lock has 3 unlocking modes for different security levels;
- 6 When operating the lock, the number keys have different functions "2": Up  $(\wedge)$  Left  $(\wedge)$  Right  $(\wedge)$  Down  $(\vee)$ "4": "6": "8":
- 7 Once user input wrong passwords in continuous for 5 times, the lock freezes for 3 minutes for security. During this period, you cannot operate the lock.

## **Installation**

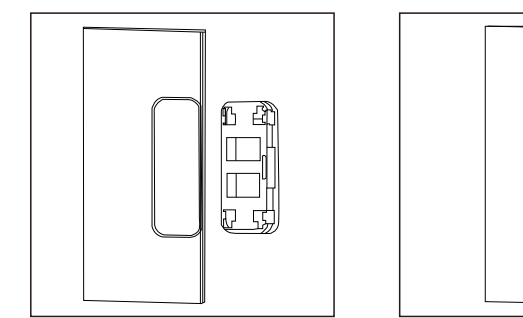

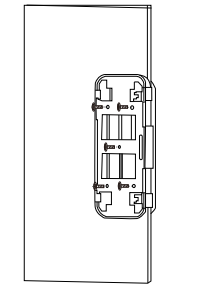

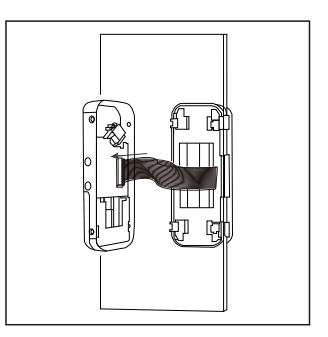

Mark the place on the glass door for the installation, and then paste the base board on it.

a Mark the place on the glass  $\overline{a}$  Loose the screws on the back side  $\overline{c}$  Connect the cable with the back door for the installation and of the lock disconnect the plack and then faster of the lock, disconnect the cable on the lock, and then insert the lock into the base board

plate of the lock, and then fasten the lock

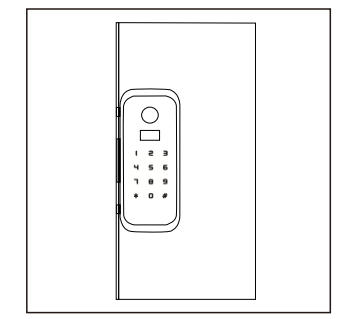

Install the battery and try to unlock the lock to make sure the installation is correct.

 $\overline{d}$  Install the battery and try to  $\overline{e}$  For the strike plate, make the  $\overline{f}$  Insert the strike plate into the uplock the lock to make sure place on the glass door according to the place of the lock, and then paste and base board on it

f

base board and finish.

## **Operation**

#### **1 Some Suggestions to Help Capturing the Fingerprint**

When placing the finger on the sensor, please make sure the "core" of fingerprint is staying in the main area of sensor directly with a little amount of pressure. Like the pictures show as below: Insert Image

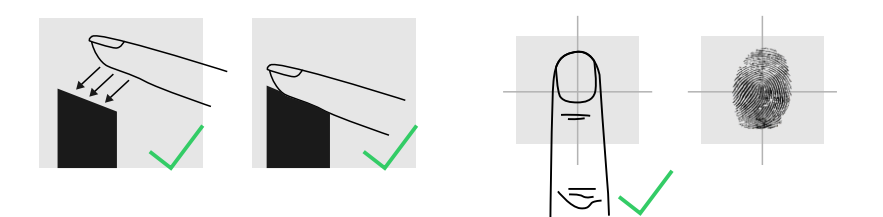

The sensor may not capture the correct fingerprint image if you follow the below operations. Insert Image

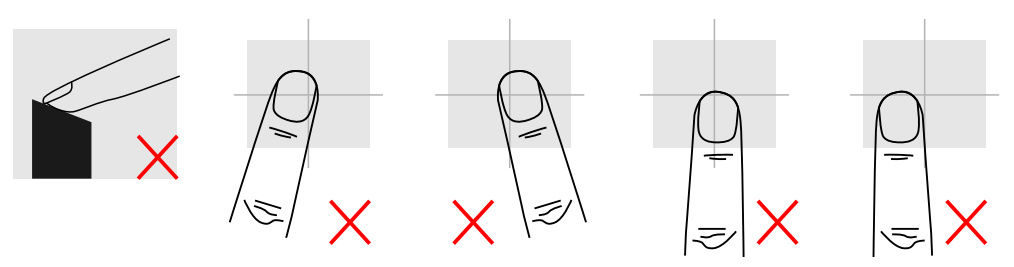

*It is suggested to register the thumb, first finger, and middle finger for better fingerprint images.*

#### **2 Fingerprint Unlocking**

Place the finger on the sensor, the lock will be activated automatically and started to capture the fingerprint image for identification. Once the identification is passed, the LCD display shows the user information and then unlock automatically.

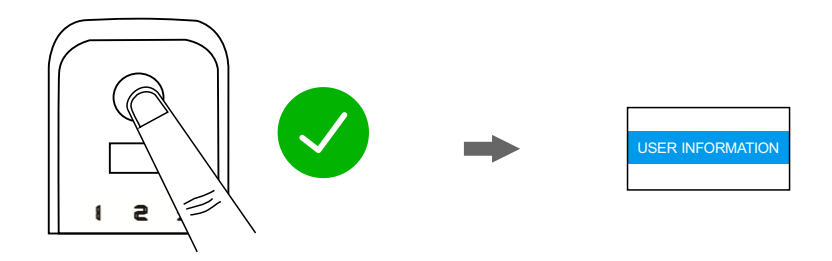

#### **3 Password Unlocking**

Touch the keypad to activate the lock, and then input the password with press "#" to finish. If the password is correct, the LCD display shows the user information and then unlock automatically.

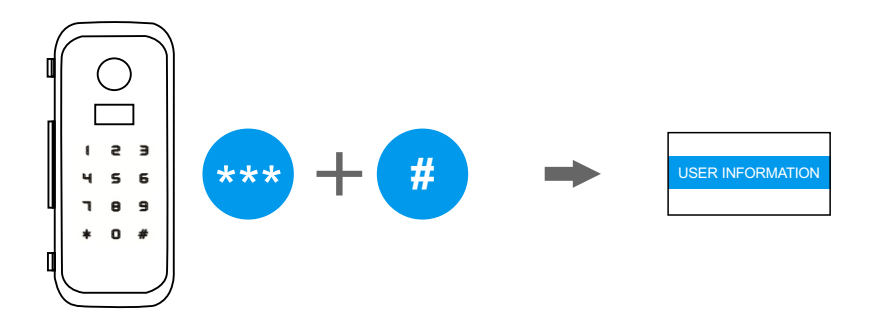

*if you input a wrong password continuously for 5 times, the lock will be locked for 30 seconds. The LCD display shows count down of time. During this period, the lock cannot be accessed, and all operations are suspended. Afterwards, the lock returns to normal state.*

#### **Random Password Protection**

For a better security protection to the password user, the lock is designed with a random password protection. You can add any digits before and after the real password.

For example, the password is "123-456", you can unlock the lock by inputting the password as following:

- 1: <u>1|2|3|4|5|6|X|X|X|X|X|X|#</u>
- 2: <u>X|X|X|X|X|1|2|3|4|5|6|#</u>
- <u>3: XXXX1123456XXXXX#</u>

#### **4 RF Card Unlocking**

Place the card close to keypad. If the card is correct, the LCD display shows the user information and then unlock automatically.

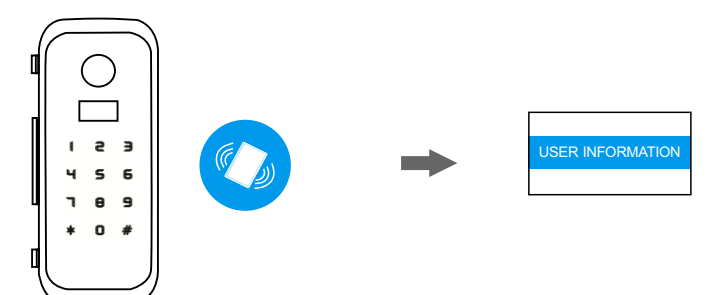

## **Operation**

#### **1 Change The Master Password**

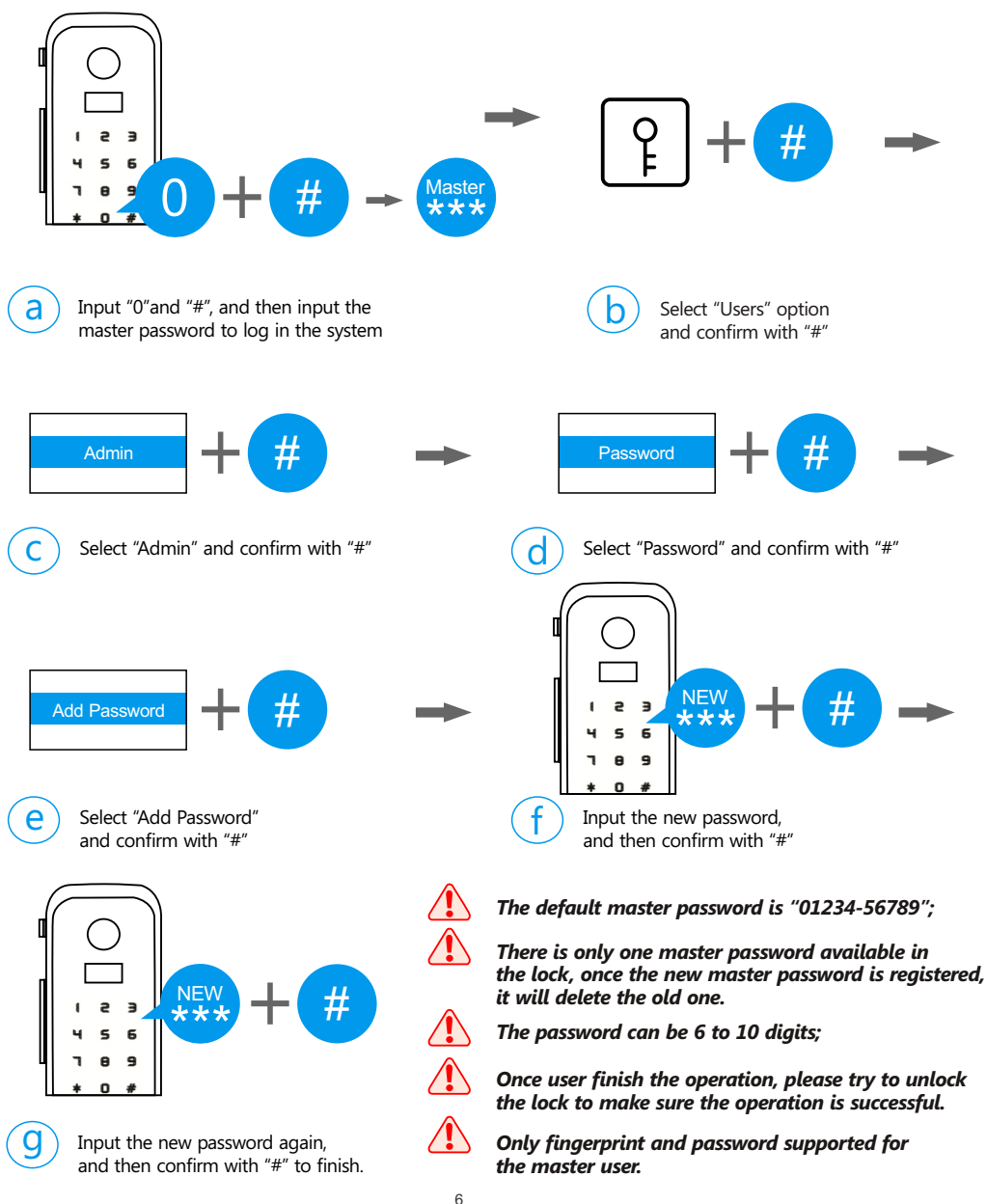

#### **2 Add Master Fingerprint User**

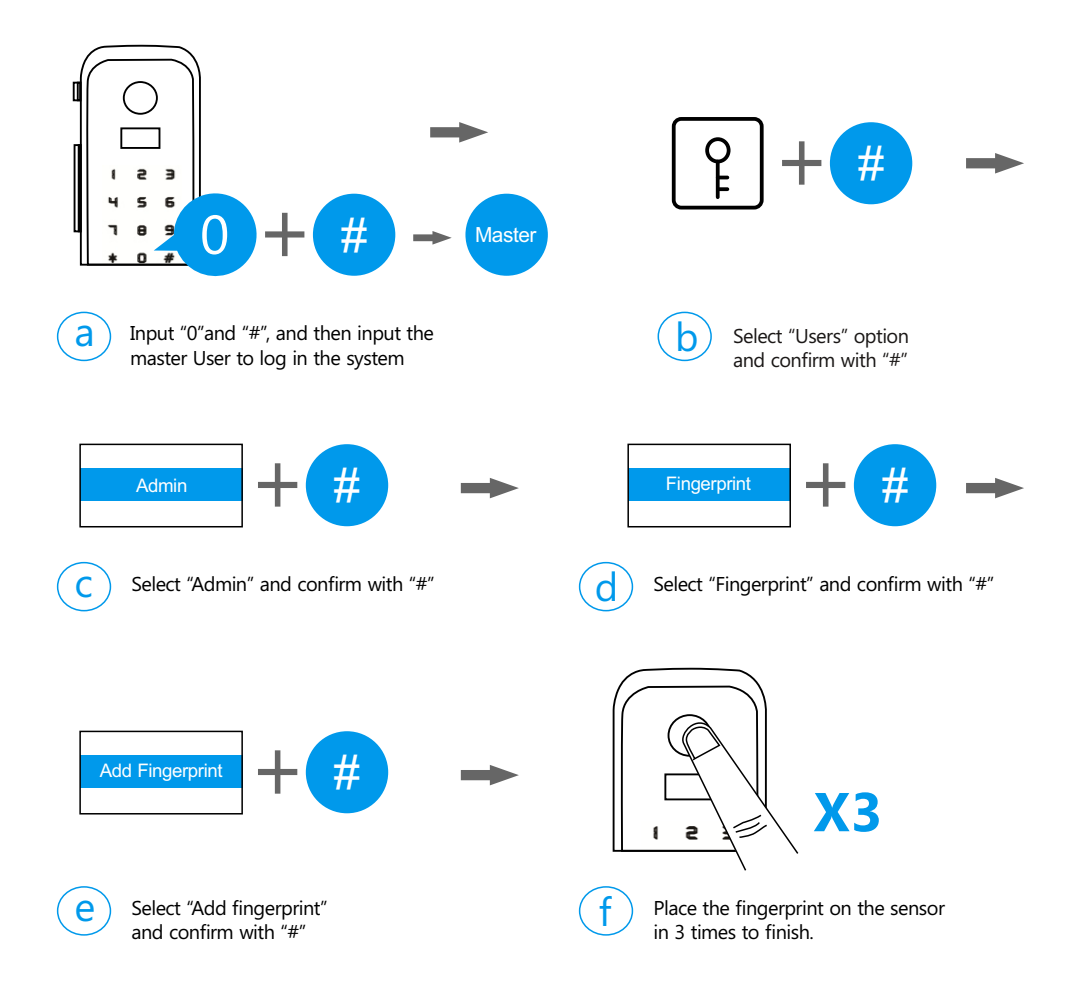

*There is no limit capacity for the master fingerprint users, but the maximum user capacity is 300; Once finish the operation, please try to unlock the lock to make sure the operation is successful.*

#### **3 Add Normal User**

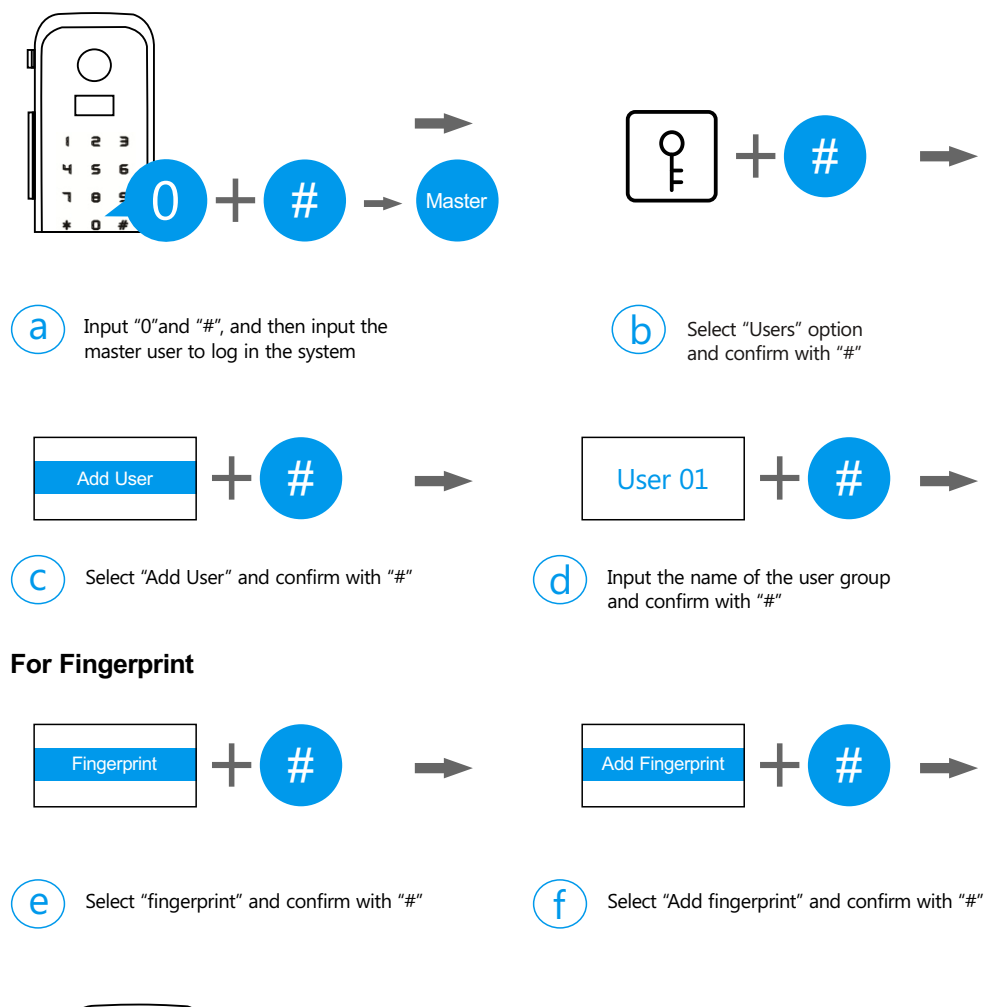

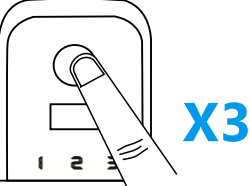

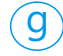

Place the fingerprint on the sensor in 3 times to finish.

#### **For Password**

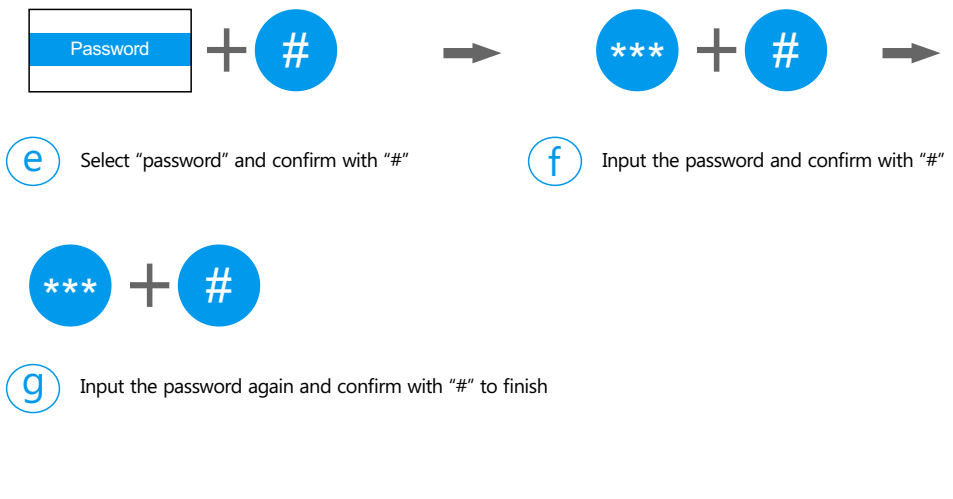

#### **For Card**

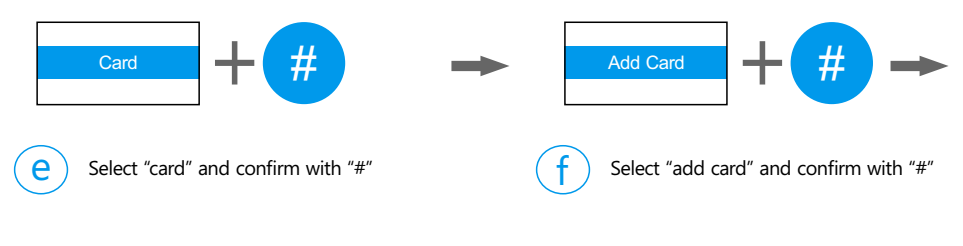

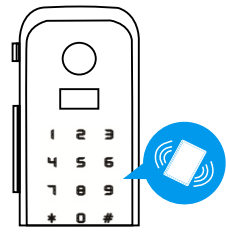

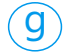

 $\boxed{\mathbf{Q}}$  Place the card on the card reader to finish.

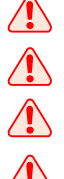

*The password can be 6 to 10 digits;*

*It is suggested to make a list to record the users in the lock.*

*You can register all users in the same user group or register the users in different user groups.*

*Once you finish the operation, please try to unlock the lock to make sure the operation is successful.*

#### **4 Delete Users (Master fingerprint users)**

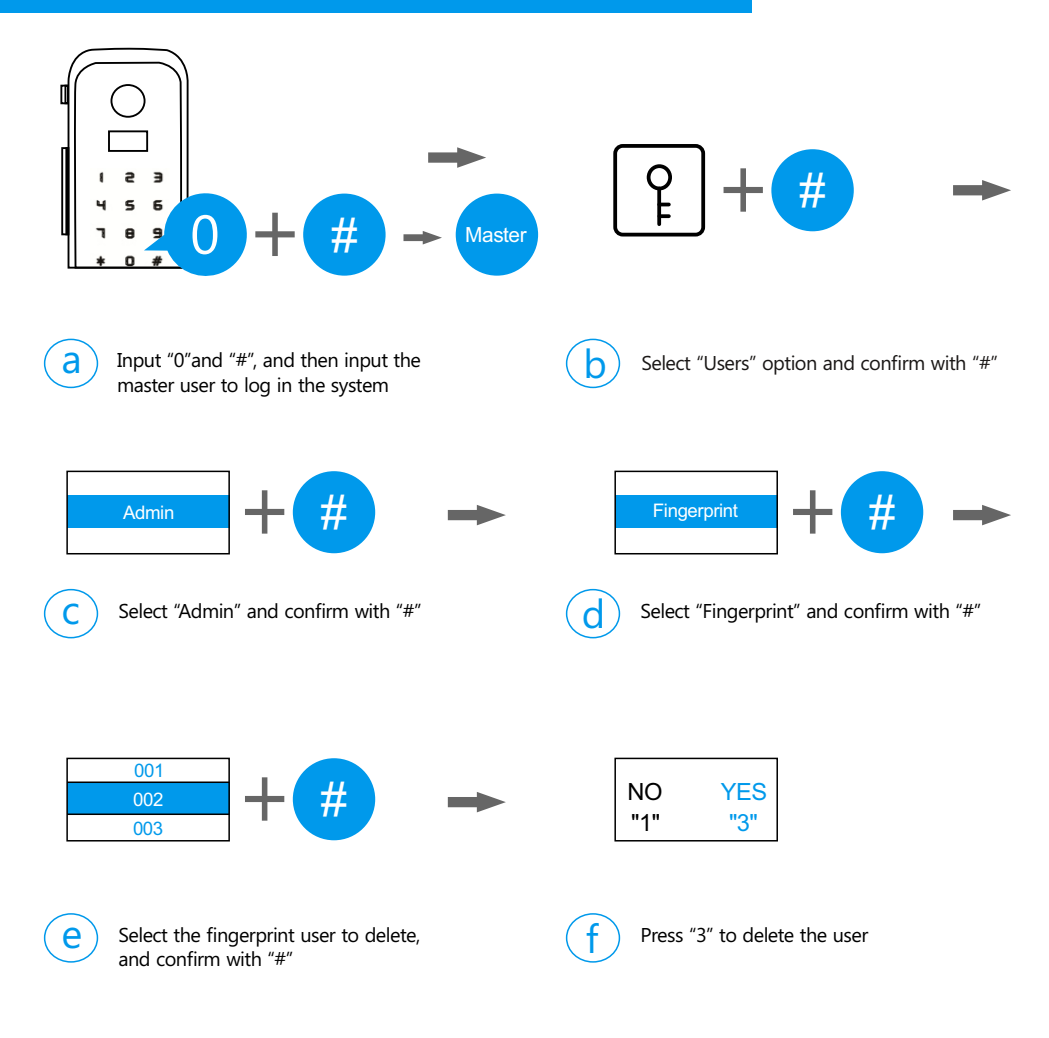

*The master password cannot be deleted but can be modified.*

*It is suggested to make a list to record the users for better management.*

*Once finish the operation, please try to unlock the lock to make sure the operation is successful.*

#### **5 Delete Users (Normal users)**

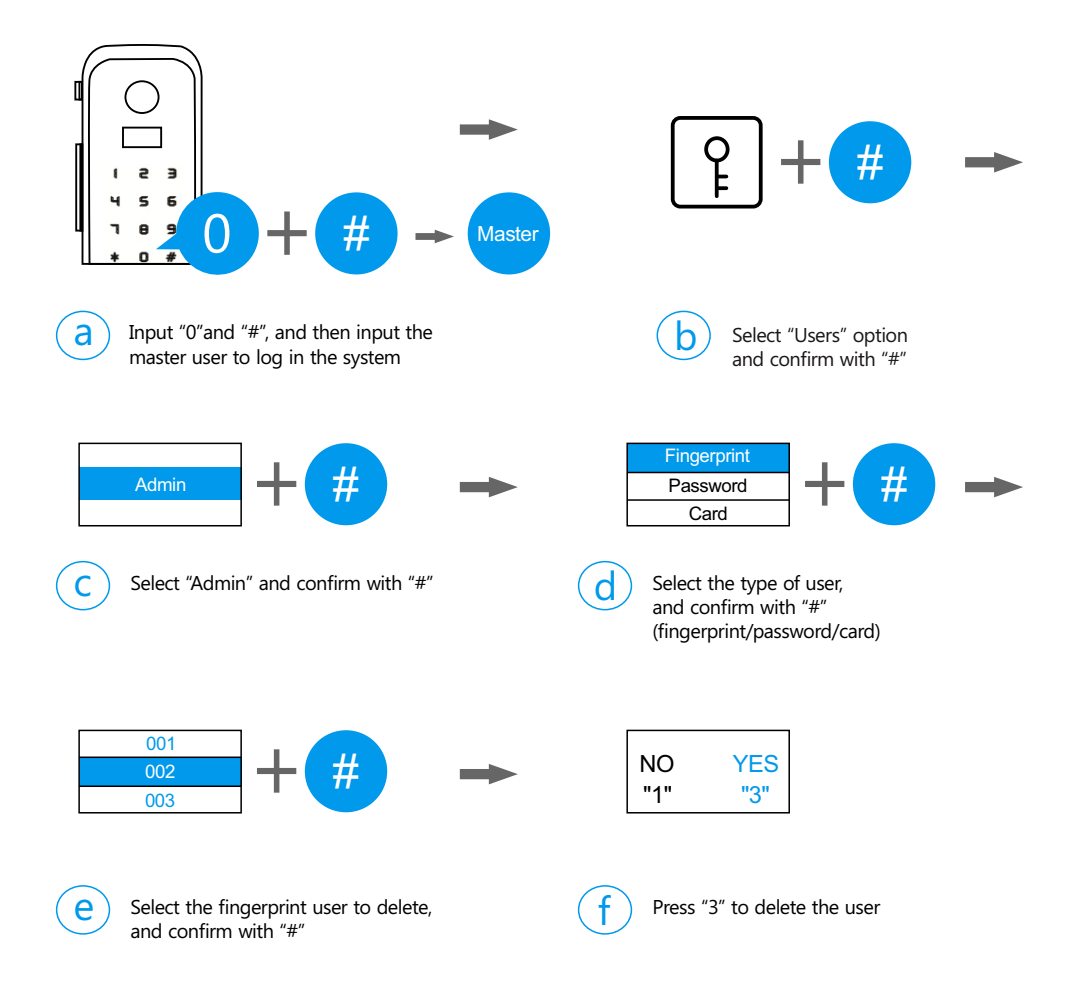

*Once finish the operation, please try to unlock the lock to make sure the operation is successful.*

*If you want to delete all the users within a user group, you can select "delete user" to delete all of them in one time.*

#### **6 Unlocking Mode**

*Sometime if you need a higher security level, you can set up the lock in double unlocking mode, which the unlock needs 2 registered users for unlocking each time.* 

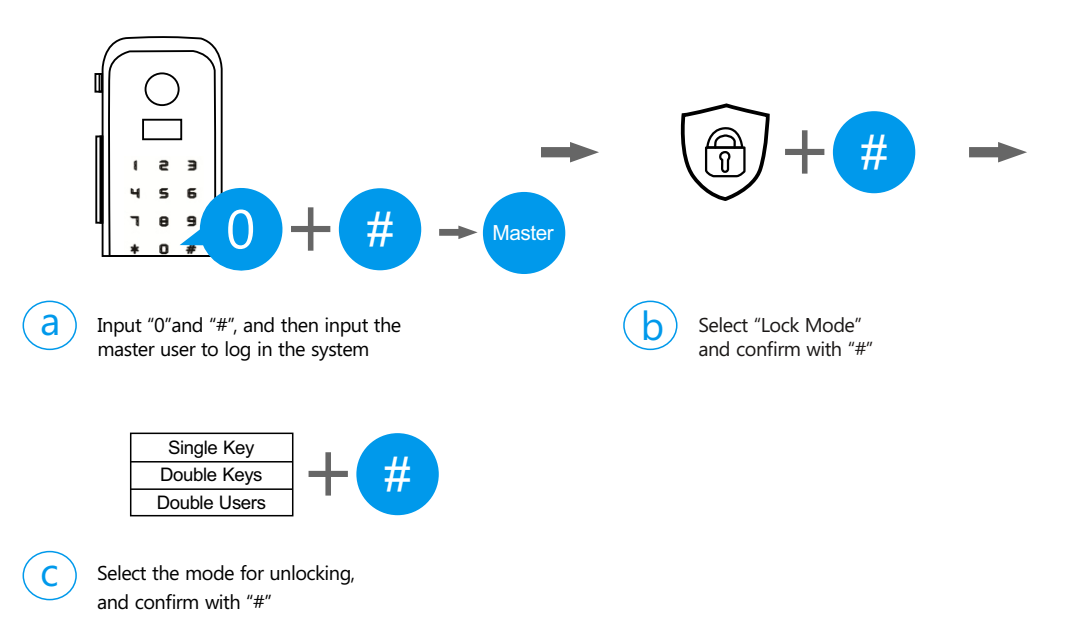

**Single Key:** unlock with one registered user;

**Double Keys:** unlock with 2 registered users, these 2 users can be in a same user group and different groups;

**Double Users:** unlock with 2 registered users, these 2 users have to be in different groups.

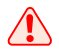

*Once finish the operation, please try to unlock the lock to make sure the operation is successful.* 

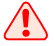

*The master users can unlock directly overriding the lock modes.*

#### **7 Passage Mode**

*When the lock is requested for unlocking frequently, you can activate the passage mode and let the people unlocking without identifications.*

#### **Enable**

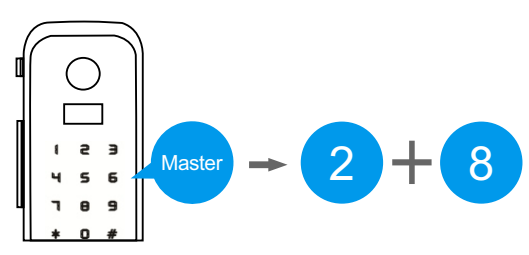

Unlock with master user, and then input  $2 + 8$  to activate the passage mode

#### **Disable**

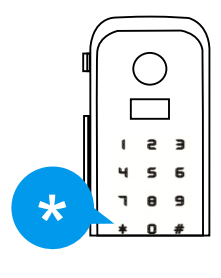

Press \* to cancel the passage mode

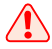

*Once finish the operation, please try to unlock the lock to make sure the operation is successful.* 

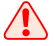

*The master users can unlock directly irrespective of the lock modes.*

### **8 System Setting**

#### **Volume Setting**

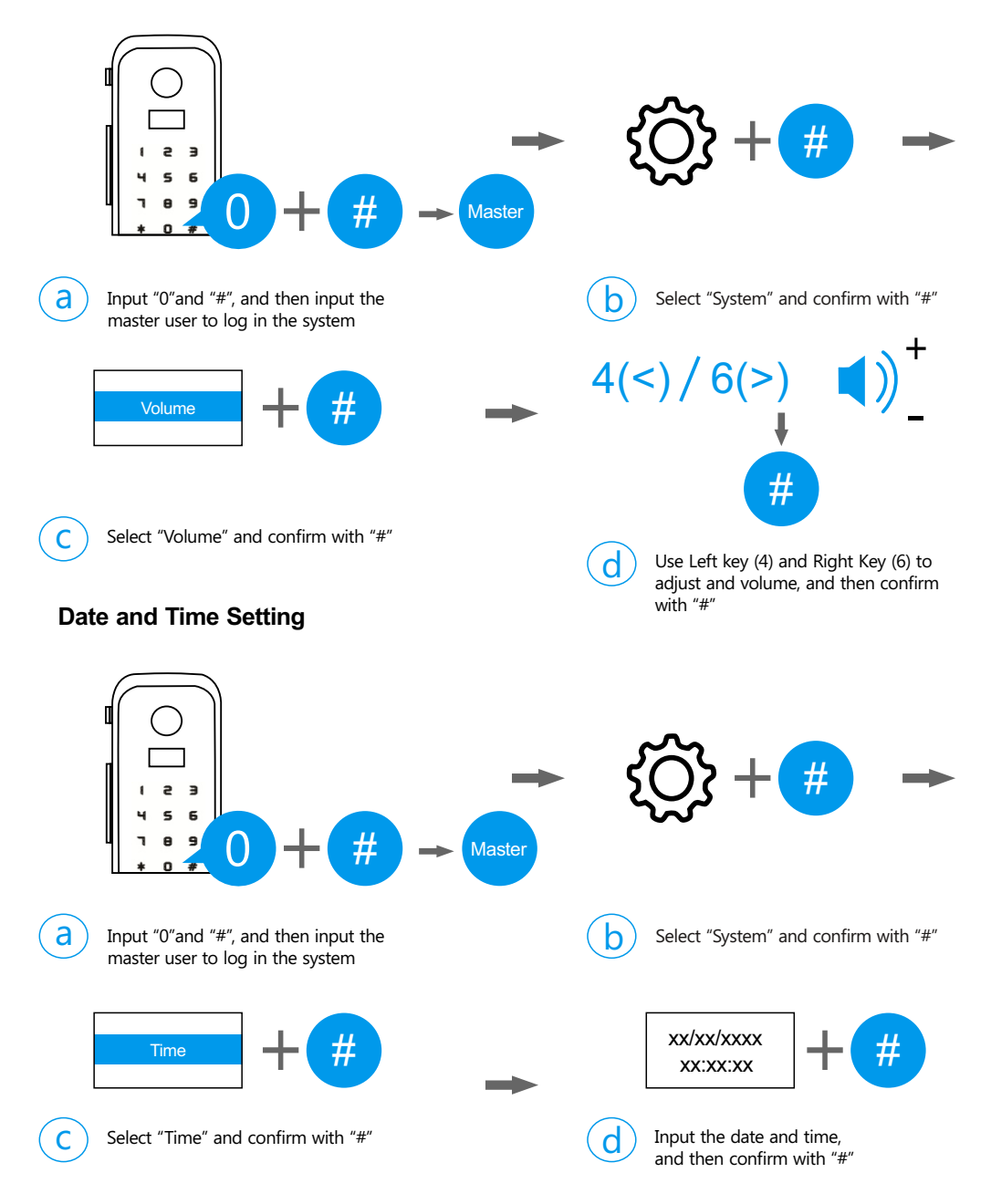

*When the lock has problems and you can try to restore the lock to solve the problems.*

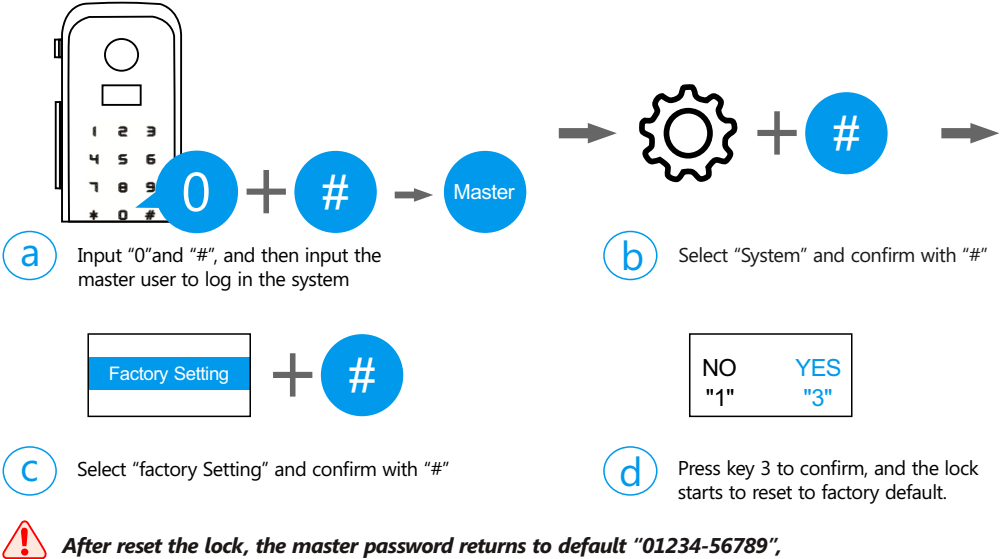

*please change the master password as soon as possible.*

*All the users and unlock records will be deleted in the lock.*

## **10 Unlock Records**

*When the lock has problems and you can try to restore the lock to solve the problems.* 

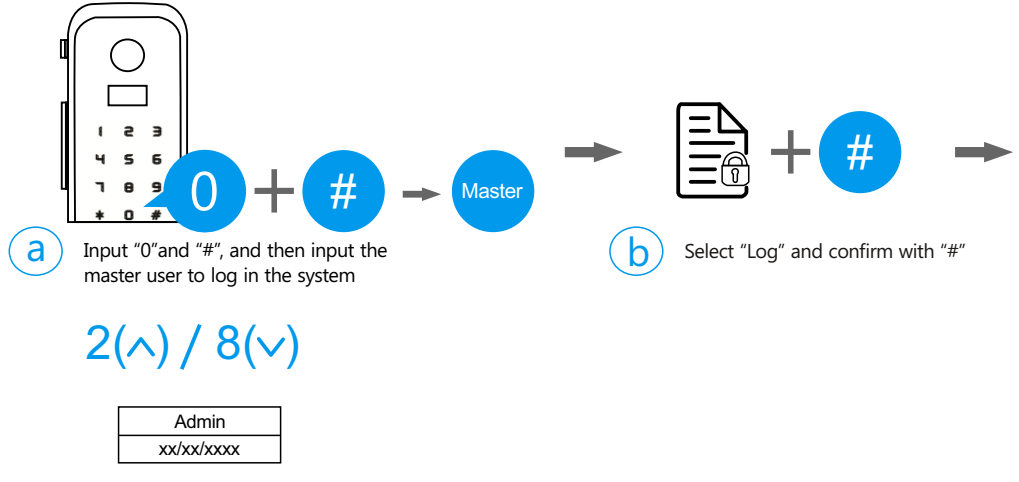

 $\bigcap$  Use Up key (2) and Down key (8) to check the records.